Para instalar nuestro propio servidor web en nuestro ordenador, utilizaremos XAMPP, el ofrecido por [Apachefriends.org](http://apachefriends.org/) en[:https://www.apachefriends.org/es/index.html](https://www.apachefriends.org/es/index.html)

Este entorno está disponible gratuitamente para Windows, Linux y Mac, y al instalarlo contaremos directamente con:

- Servidor web Apache
- Lenguaje PHP en el servidor Web
- Lenguaje Perl en el servidor Wep
- Motor de base de datos MySQL
- Servidor FTP Filezilla
- Servidor Tomcat de aplicaciones Java
- Servidor de correo Mercury Mail
- Cliente PHP de MySQL phpMyAdmin
- Estadísticas de servidor Webalizer
- Fake Sendmail para compatibilidad Windows con envío emails desde PHP

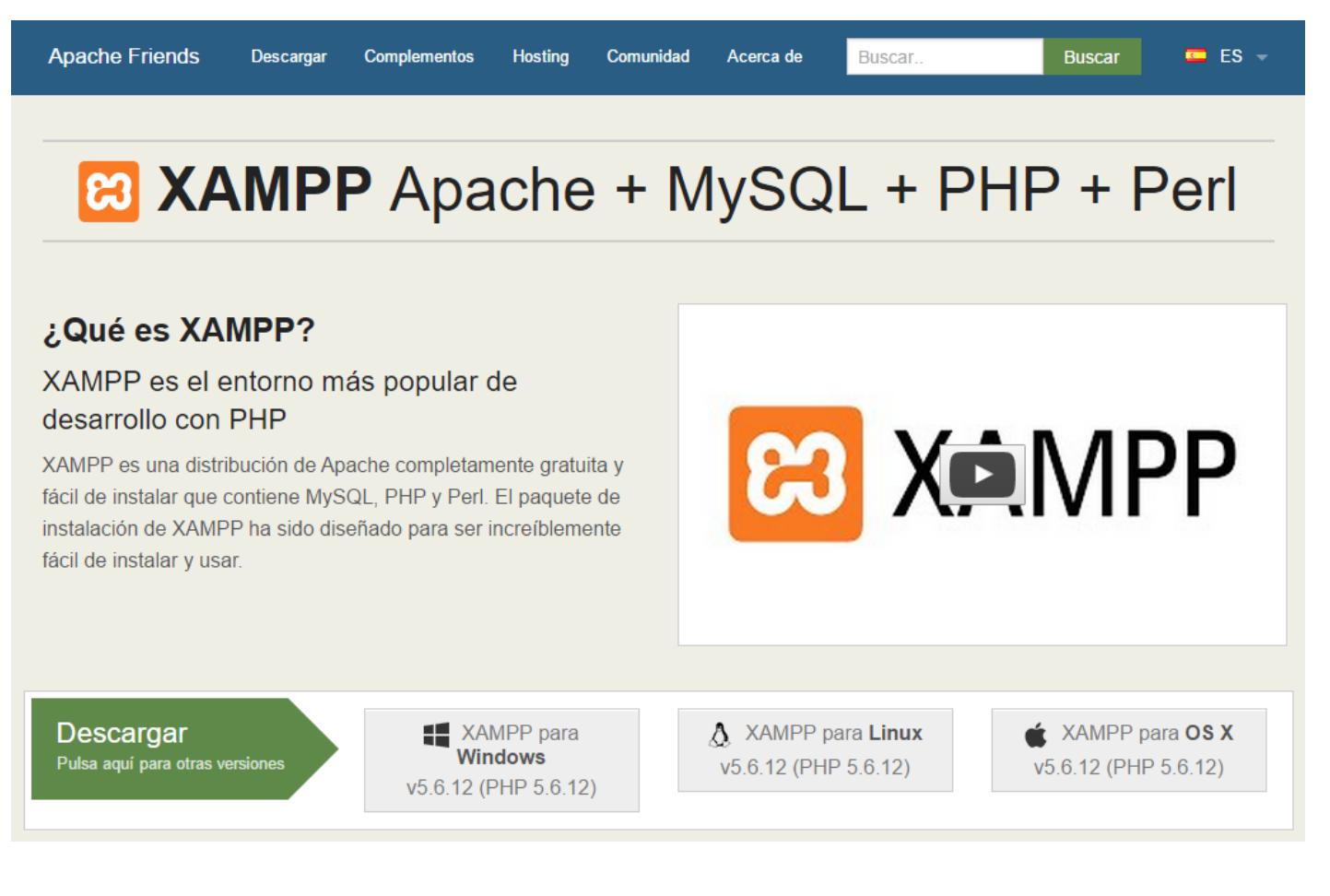

Al instalarlo bajo Windows, es probable que se nos hagan dos recomendaciones:

- Desactivar el antivirus temporalmente durante la instalación, para que ésta funcione más rápido
- No instalarlo en la carpeta c:\Program Files(x86)\ ya que el sistema de control de cuentas de usuario de Windows puede traer conflictos.